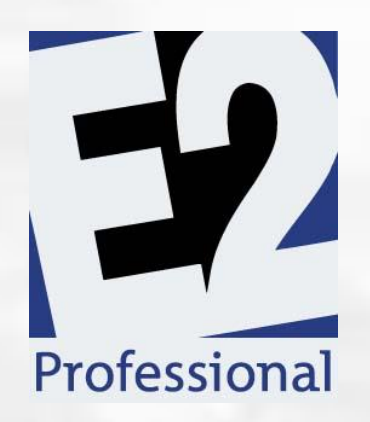

# Virtual Training Workbook

Estimating & Quoting Professional Edition

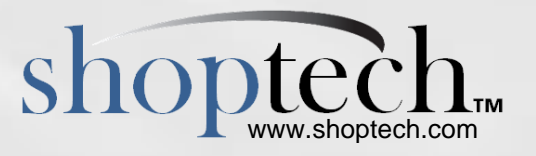

# **Company Maintenance Settings**

# **Inventory Defaults**

- Source of information for new parts, purchased and manufactured
- $\mathcal{D}$  Decimal Places number of decimal places displayed throughout E2 for quantity and dollar amounts
	- $\triangleright$  Can be set anywhere between 2 and 5
- Billing Rate default Billing Rate assigned to new Estimates created in E2
	- $\triangleright$  Amount to charge for the use of Work Centers
	- $\triangleright$  Used to determine sales price for manufactured parts
- Quantity Breaks default breaks on new manufactured parts

# **Quoting Defaults**

- Provides defaults for Quotes and Estimates
- Quote text pulls forward to Work Orders and Acknowledgments (Order Level)
- Interface Options designate format for external information that can be import to populate Bill of Material

# **Key Components of Estimates**

# **Material**

- Bill of Material can have 2 types of parts present:
	- > Purchased
		- Parts purchased from vendors
		- Include raw material and hardware
		- Carry vendor related information and pricing
		- Purchasing Factor allow material to be purchased in one unit and used/stocked in another
			- $\checkmark$  Purchasing Factor Equation = Purchasing UOM / Stocking UOM
	- > Manufactured
		- Parts made in shop
		- Manufactured parts within a BOM referred to as subassemblies
			- $\checkmark$  Carry own production process
			- $\checkmark$  Can have multiple generations of manufactured parts in overall production

# **Work Centers**

- Areas where work is performed
	- Means of tracking costs, capacity and sales related information
	- $\triangleright$  Could represent a single machine, a group of like machines, work cell, personnel groups
- Operation Codes provide details of work being performed at Work Center
- Billing Rates help determine sales value of time placed against Work Center

# **Operation Code Details**

- **Machines Run By Operator**: Represents the number of machines the Employee can run at the same time; System divides anticipated Labor Costs for Cycle Time by this value; Does not split Setup Cost or any Burden Cost; Will see full number of hours listed on reports in order to capture Burden; Full amount of labor used for Sales Values
- **Machines Job Being Run On**: Represents the number of machines work is expected to be spread across; Setup time (& associated cost) is increased (multiplied) in anticipation of additional machines; Also impacts scheduling considerations (Not covered here)
- **Efficiency**: Impacts scheduling; System assumes something prevents work from being performed at optimal efficiency & increases expected (SCHEDULED) Cycle Time; Does NOT change actual Estimated Times
- **Team Size**: "Flip Side" of Machines Run By Operator; Represents the number of people it takes to perform work; Cycle Labor Costs are increased (multiplied) by this value
- **Unattended Operation**: If enabled (YES) Labor Cost not captured for Cycle Time; Assumes operator starts work and then leaves machine alone until finished; Different than Machines Run By Operator that assumes the operator comes back to machine/splits time between machines
- **Scrap Percent**: Represents anticipated scrap that will lead to additional parts being made; Minimum of one additional Part regardless of percentage listed, could be more based on Qty. Ordered and Scrap %; IMPORTANT – **Scrap is cumulative across the Router** 
	- $\triangleright$  Consider leaving Scrap % blank on Operation Codes and setting ONE Scrap % for entire Estimate; Recommend using same step each time to make it easier to find

# **Define a Purchased Part**

## **General Tab**

- Part Number must be unique and can consist of up to 30 alpha numeric characters
- $\mathcal{D}$  Description prints next to Part Number throughout the software
- Pricing Unit of Measure is how material will be stocked, used and sold
- Product Code allows grouping of material and used for billing purposes since it carries the Sales GL Code
- Inventory GL Code is the asset General Ledger Code used on Inventory Summary and WIP Summary
- Price Calculation Method for Purchased items is Cost + Markup since Vendor provides cost and you provide markup
	- $\triangleright$  Will automatically populate with details provided in the Purchasing Section
	- Price based on underlying cost provided by Vendor
	- $\triangleright$  Each quantity break may have different markup percent

# **Inventory Tab**

- Stocking Cost used if Standard Cost is selected as the Inventory Allocation Method
- Re Order Information is used to keep safe levels of Inventory on Hand
- Part Weight is entered in pounds and useful on Bill of Material and Packing Lists
- Inventory Information
	- $\triangleright$  Quantity on Hand available items in asset account, ready for use
	- $\triangleright$  Quantity on Reserve items posted to jobs, part of WIP Account
	- $\triangleright$  Ouantity in Process items currently in production, mainly used for manufactured items
- Information in Grid displays available Quantities, Location and Unit Cost

# **Purchasing Tab**

- Primary Vendor will populate on Purchase Order for the Part
	- $\triangleright$  Secondary and Alternate used for information purposes only
- Purchasing GL Code is expense account used on Purchase Orders, pulls from primary Vendor
- Lead Time (Days) is average number of days it takes Vendor to deliver product
- Purchasing Unit of Measure is how material is purchased
- Purchasing Factor allows conversion of purchasing unit to stocking unit if different
	- $\triangleright$  Purchasing Factor equation = Purchasing Unit / Stocking Unit
- Quantity Breaks Grid contains quantity breaks and costing provided by primary Vendor
	- $\triangleright$  Used for Estimating purposes and populates on Purchase Orders

## **Exercise #1: Create a Purchased Part**

#### **Inventory | Inventory Items**

- Click **New**
- Part Number = **1018CR-3.25X72.00**
- Description = **1018 Cold Finish Mild Steel Round – 3.25" Diameter, 72" Length**
- Pricing Unit of Measure = **Bar**
- Product Code = **P-Steel**
- Inventory GL Code = **1400**

Inventory Tab

- Stocking Cost = **\$437.56**
- Part Weight = **168.95**

Purchasing Tab

- Primary Vendor = **Jorgensen**
- Purchasing Unit of Measure = **Bar**
- Qty. Breaks
	- $\geq 1 = $438.36$
	- $\geq 5 = $429.50$
	- $20 = $418.72$

Part Notes

**Please include material specifications with PO**

General Tab

- $\mathcal{D}$  Markup = 15
- Click **Calculate**
- Click **OK** to save & close

# **Creating Estimates**

- Located under Quoting
- Manufactured items
- $\triangleright$  Items made in shop
- $\triangleright$  Subassemblies manufactured items within BOM
- Manufactured parts are a subset of inventory items
- Ability to import Bill of Material from external sources (e.g. AutoCad, Solidworks)

# **General Tab**

- Very similar to general tab of Purchased Parts
	- $\triangleright$  Part Number must be unique
	- $\triangleright$  Description appears with part number
- Quantity Breaks pull from company maintenance (inventory defaults)
- Billing rate selected on the engineering tab determines what dollar amount to use for determining the value of labor
- $\mathcal{D}$  Cost + Markup uses costs as base and expects use to enter desired markup
- Billing rate method uses pre-marked up values for various components of estimate
- If prices are entered manually, must lock prices to keep them from recalculating automatically

# **Engineering Tab**

- Part Weight used on packing lists to determine shipping weight
- Commission percent treated as cost and sales value
	- Estimating purposes ONLY
	- $\triangleright$  Pulls from customer code if one selected
- Miscellaneous Tooling Charge is a flat fee charged to customer independent of quantity
	- $\triangleright$  Will not appear on quotes, orders, and invoices if dollar amount left blank

# **Materials Tab**

- Can contain both purchased and manufactured parts
- Undefined parts may be added to bill of material
- $\mathcal{D}$  It is possible to estimate the use of decimal quantities of material
	- $\triangleright$  Material cannot be Stocked in decimal quantities
	- $\triangleright$  Can print 2 versions of bill of material
	- $\triangleright$  Standard
	- $\triangleright$  Exploded shows all generations of material when subassemblies are included
- Bill of material reports can be printed for designated quantities

# **Routing Tab**

- Anticipated steps needed to make the part / provide service
- Step Types can be either
	- $\triangleright$  Work steps within shop
	- $\triangleright$  Vendor outside service step
- Editing step details does not impact Work Center or Operation Code
- **B** Be mindful of Setup and Cycle units
- If work center can perform multiple functions, may want to leave default operation code blank and select on router
- If anticipated cost (burden and/or labor) are edited on a routing step, consider editing billing rates for setup and cycle as well
- Routing steps can be easily edited

# **Exercise #2: Create Single Level Estimate**

#### **Quoting | Estimating**

- Click **New**
- Part Number = **BC-3.0-NP**
- Description = **3" Nickel Plated Bearing Cover**
- Product Code = **M-Machine**
- Inventory GL Code = **1410 Finished Goods**
- Engineering Tab
- $\otimes$  Revision = 1.0
- Revision Date = **Today's date**
- Drawing Number = **B-587-14C**
- $\otimes$  Part Weight = **3.52**
- Commission Percent = **4.00**

Materials Tab

Part Number = **1018CR-3.25X72.00**

#### Routing Tab

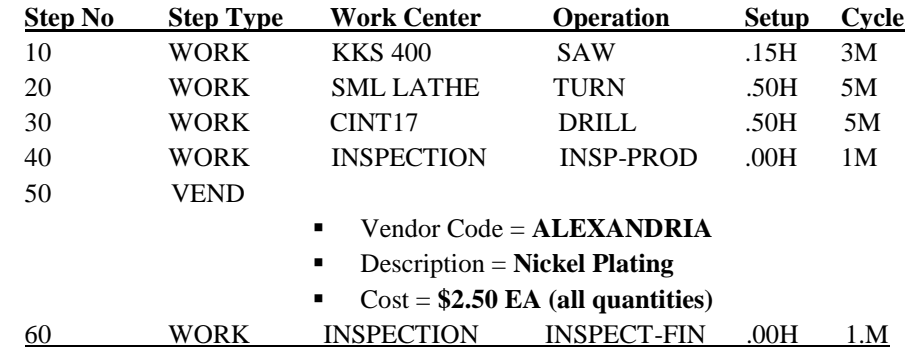

Part Notes Tab

## **All items should be packaged separately**

General Tab

- Price Calculation Method = **Billing Rate**
- Click **Calculate**
- Click **OK** to save & close

## **Exercise #3: Create Multi Level Estimate**

#### **Quoting | Estimating**

- Click **New**
- Part Number = **BCA-3.0**
- Description = **3" Bearing Cover Assembly**
- Product Code = **M-Fab**
- Inventory GL Code = **1410 Inventory – Finished Goods**

#### Engineering Tab

- Customer Code = **Carter**
- Revision = **1.10**
- Drawing Number = **F-256-13A**
- $\mathcal{D}$  Part Weight = **4.90**
- Commission Percent = **4.50**
- Miscellaneous Tooling Charge = **\$100.00**
- Miscellaneous Tooling Description = **Setup Charge**

#### Materials Tab

- $\mathcal{D}$  Part Number = **BC-3.0-NP** Quantity = 1
- $\mathcal{D}$  Part Number = **G25BB-1.0-C** Quantity = 1
- $\mathcal{D}$  Part Number = **BCH-3.0** Quantity = 1
- Part Number = **SS6-18-0.75-PPAZ** Quantity = **4**

#### Routing Tab

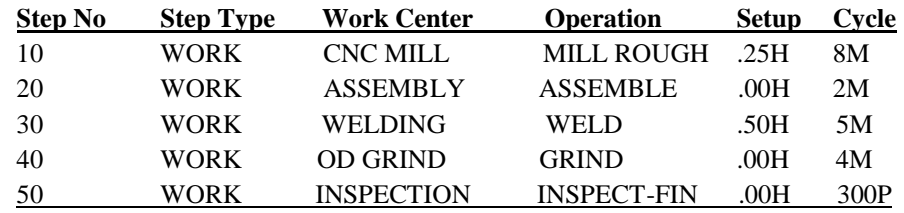

General Tab

- Price Calculation Method = **Billing Rate**
- Click **Calculate**
- Click **OK** to save & close

# **Quotations**

- Quotes are sales driven and can be created from defined or undefined parts
- Add to Calendar option creates an entry in Contact Management on the Follow Up Date
	- $\triangleright$  Entry is made for the User ID associated with the quoted by employee assigned on the header tab
- Use of search feature is encouraged to locate items to add to Quote, prevents data entry mistakes
- Flush discount percent utility will update all line items present on the quote at one time
- Change status utility will update all line items present on the quote at one time
	- $\triangleright$  Must click "Change" button to complete the process
- Quote details can pull from various sources onto Quote

# **Sources of Information on Quote**

#### *From Estimate*

- $\mathcal{D}$  Description Can be edited if the Customer wants or needs customized parts
- Quantity Breaks If more than one Quantity Break is present, Quote will not be able to print a total value (would not know what dollar value to use nor for how many; Dollar displayed on Quote for the Line Item is simply the value associated with the First Break; Look at Quote Total)
	- $\triangleright$  Each quantity and the associated dollar value will display
	- Can edit the dollar values (Good way to provide different pricing to various Customers; **Round amounts as noted above**)
- Revision Changing it here would not change it on the Estimate (True of any changes we make)
- Tooling Charge and Description If you did not want the charge to show up on EVERY Quote/Order you could add it here (Edit Miscellaneous Charge dollar amount – see above)
- Comments Tab Part Notes from Estimate; Will display on Travelers as Job Notes

#### *From Company Maintenance | Quote Defaults Tab*

- **2** Delivery
- Misc./Tooling Description

#### *From Customer Table*

- FOB (Freight On Board) Will pull from Quote Defaults if Location Code of Customer does not have value listed
- Commission Percent Actually pulls from Sales ID associated with Customer
- Discount Percent Causes dollar value to display at discounted amount on Quote the Customer receives; Displays "full" amount on the Quote record directly
- Work Code Means of filtering reports and carries accounting information for AR Billing

## *In addition to the fields in the Line Item Details, the Customer Code also provides information for the Header Tab*

- Location Default Location code listed; Location Code provides address information, Phone and Fax Numbers, (Customer) Contact, Shipping Code / Ship Via, and Territory
- $\mathcal{D}$  > Selecting a different Location Code can provide different values
- $\mathcal{D} \rightarrow \mathcal{I}$  If Location code does not contain information system will try to pull from elsewhere, often from other parts of Customer record
- Currency Code Only required field present on Quote; Provides Exchange Rate
- $\mathcal{D}$   $\rightarrow$  Many fields become required further "downstream", especially if accounting module is used (Terms Code and Tax Code for example)
- Sales ID Provides Commission Percent
- Terms Code and Tax Code

# **Status Options on Quote**

- Pending Default Status of any new Line Item, indicates we are waiting for Customer's decision
- Requested Manually set, indicates the Customer specifically requested this item
- Won Set by the system when a Part is pulled onto an Order from the Quote; Can be manually set
- Lost Manually set, indicates the Customer actively rejected the item
- Expired Set by the system when the Quote reaches the Expires On Date if Status is Pending or Requested at the time
- No Quote This option is manually set; Use this to indicate you decided not to send a Quote to the Customer (or non-customer if free form option used)

## **Exercise #4: Create New Quote**

#### **Quoting | Quotations**

- Click **New**
- Customer Code = **Groveport**

Add Parts from Part File

- Select **Part Number** as Search Criteria
- Click **Search**
- Enter **4** and click **OK**
- Select Part Number = **425-26AC**
- Click **OK**

Line Item Details

- Edit Price Breaks by rounding to whole dollars
	- $\triangleright$  Each break should be different
- Miscellaneous Tooling Charge = **\$150.00**
- Miscellaneous Tooling Description = **Setup Charge** (overwrite existing)

Add Multiple Parts from Part File at once

- Select **Product Code** as Search Criteria
- Click **Search**
- Enter **M** and click **OK**
- Select the following
	- $\triangleright$  Part Number = **BC-3.0-NP**
	- Part Number =  $782202$

Add Parts to Quote from Anther Quote

- Click **Copy Line Items**
- Select **Part Number** as Search Criteria
- Click **Search**
- Enter **1B** and click **OK**
- Select Quote for Customer = **CPI**
- Click **OK**
- Select Part Number = **1B278-P**
- Click **OK**
- Answer **Yes** to prompt

Apply Discount

- Click **Flush Discount Percent**
- Enter **10** and click **OK**

Change status of all line items

- Select **Requested** from dropdown menu
- Click **Change** button
- Answer **Yes** to prompt
- Click **OK** to save & close

## **Exercise #5: Create Free Form Quote**

#### **Quoting | Quotations**

- Click **New**
- Select **Free Form Customer**
- Customer Code = **Atlas**
- Customer Name = **Atlas Machines**
- Part Number = **Coupling Adapter** (enter manually)
- Part Description = **2" Steel Variable Coupling Adapter**

#### Line Item Details

- Change quantity and pricing breaks:
	- $\geq 0$ ty. = 1 **\$85.00**
	- $\triangleright$  Qty. = 100 \$75.00
	- $\triangleright$  Qty. = 1000 \$60.00
- $\otimes$  Revision = 1.0
- Misc./Tooling Charge = **\$150.00**
- Misc./Tooling Description = **Setup & Processing Fee**
- Work Code = **General**
- Comments Tab = **Check with Engineering for addendum before beginning work**
- Click **OK** to save & close details screen

#### Header Tab

- Line 1 = **123 Main St**
- Zip/Postal Code = **45241**
- Shipping Code = **Roadway**
- Phone = **513-123-4567**
- Click **OK** to save & close

# **Related Reports**

## **Cost Estimate**

Ð Estimate Recap is most comprehensive report for preproduction analysis

## **Quotation Summary**

Allows review of existing quotes regardless of status

# **Price Catalog**

- Provides sales values for selected parts
	- $\triangleright$  Can include purchased and manufactured items
	- $\triangleright$  Can markup sales values without impacting parts information

Contact Information Sales: 800-525-2143 Support: 800-677-9640 [support@shoptech.com](mailto:support@shoptech.com) [training@shoptech.com](mailto:training@shoptech.com)